## **忘記或更改個人借閱紀錄密碼**

讀者如忘記密碼,請與圖書館職員聯絡。如欲更改密碼,請到線上目錄辦理。更改密碼 前請注意以下各點:

- 同學如果完成學生註冊程序或教師及職員完成個人借閱紀錄申請程序, 可以開 啓圖書館系統閱覽自己的個人借閱紀錄。程序如下:
	- a. 進入港專研學館網頁 [http://library.hkct.edu.hk](http://library.hkct.edu.hk/)
	- b. 點擊右邊捷徑欄有關「我的借閱紀錄」

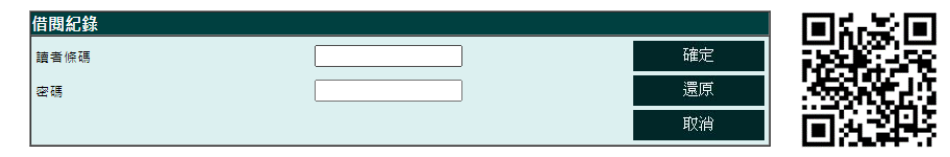

讀者條碼和預設密碼的輸入方式,均為學生編號全部 8 個數字或職員編號。

\*\*如果未能開啓個人借閱紀錄,可能與未完成有關程序,同學或教師及職員 可以與圖書館職員聯絡作跟進。聯絡電話是 2265-6918, 電郵是 [lib@hkct.edu.hk](mailto:lib@hkct.edu.hk)

未能夠開啓個人借閱紀錄,只是暫時不能夠借出圖書,但是可以憑學生 証或職員証進入圖書館,享用圖書館服務。

## **更改密碼程序**

- 1. 進入港專圖書館網頁內之線上目錄及登入「我的借閱紀錄」
- 2. 登入「我的借閱紀錄」後選取「更改密碼 」
- 3. 在「舊密碼」欄內輸入舊密碼
- 4. 在「新密碼」欄內輸入自設密碼
- 5. 再次輸入自設密碼及確認
- 6. 確定